# Request for Quote - Formal

Bid #: 3140003879

# Trading of (32) Glock 43's and (9) Glock 43X MOS for (39) brand new Sig P365 9MM Pistols with Flat Trigger Group and Ambidextrous Manual Safety

**Purpose:** The purpose of this Invitation for Bid is to establish a one-time acquisition to trade

(32) Glock 43's and (9) Glock 43X MOS for (39) brand new Sig P365 9MM Pistols with Flat Trigger Group and Ambidextrous Manual Safety.

**Submission of** 

Quotes: Bid(s) will be quoted until, Wednesday June 19, 2024, at 12:00 P.M.,

Central Standard Time, at 500 Clinton Center Drive Clinton, MS 39056 or by electronic bid submission. Submission will be evaluated. Vendors who meet all requirements outlined in this invitation will be eligible to

participate in the Reverse Auction process.

**Instructions** to Bidders:

All vendors must be registered with the State of Mississippi. If not

registered, please go to

<a href="http://www.mmrs.state.ms.us/vendors/index.shtml">http://www.mmrs.state.ms.us/vendors/index.shtml</a> to register your company and receive a supplier number. Once on the website, click on "Supplier (Vendor) Self-Service". Then click on "State of Mississippi Supplier Registration". If you need instructions on how to register, click

on the supplier training tab.

Suppliers who have completed the registration process and have received a User ID and Password must attach a W-9 to their supplier account in the Mississippi's Accountability System for Government Information and Collaboration (MAGIC). Supplier may also submit a valid W-9 to the following:

MS Department of Finance and Administration P.O. Box 1060 Jackson, MS 39215-1060

Or

MS Department of Finance and Administration 501 North West Street, Suite 701-B Jackson, MS 39215-1060

Phone: 601-359-3538 Fax: 601-359-5525

Email: ofmmagic@dfa.ms.gov

Bids must be submitted and received on or before June 19, 2024, 12:00 p.m., CST. Regardless of the reason, bid(s) received after this date and time will not be accepted. One original copy of bid must be submitted in an envelope or package clearly marked with the

information listed below to the address listed below:

#### Bid #: 3140003879

Trade (32) Glock 43's and (9) Glock 43X MOS for (39) brand new Sig P365 9MM Pistols with Flat Trigger Group and Ambidextrous Manual Safety

Mississippi Department of Revenue Attention: Bid Coordinator BID #: 3140003879 500 Clinton Center Drive Clinton, MS 39056 SEALED BID – DO NOT OPEN

Quotes not received in compliance with this requirement will be rejected. Facsimile or email bids will not be accepted.

Vendors are also encouraged but not required to submit one electronic copy through the Mississippi's Accountability System for Government Information and Collaboration at <a href="https://portal.magic.ms.gov/irj/portal">https://portal.magic.ms.gov/irj/portal</a> which must include all information requested in this invitation. No costs or expenses associated with providing this information in the required format shall be charged to the Mississippi Department of Revenue. All required documents must be submitted. It is the responsibility of the vendor to verify that all the requirements for submitting the bid have been fulfilled. Bids not received in compliance with this requirement will be rejected.

Online learning instructions on how to submit your quote electronically (pages 3-19) as well as how to participate in the reverse auction (pages 20-33) if qualified can be viewed below.

# **Section III**

## **How to Create an RFx Response**

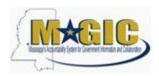

# **Create an RFx Response**

Work Instruction
Transaction Code(s):

#### **Purpose**

Use this procedure to submit an RFx Response.

#### Trigger

Perform this procedure when your company would like to respond to a RFx invitation.

#### Menu Path

N/A

#### **Transaction Code**

#### **Helpful Hints**

Attachments should include blue print, Statement of work, Material list, or other informational documents needed to help select an RFx response.

RFx Response is a bid to complete work or provide products to the State of Mississippi.

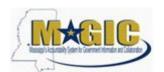

#### Procedure

1. Start the transaction.

Work Center Overview - State of Mississippi - MAGIC Portal - Windows Internet Explorer

Procedure

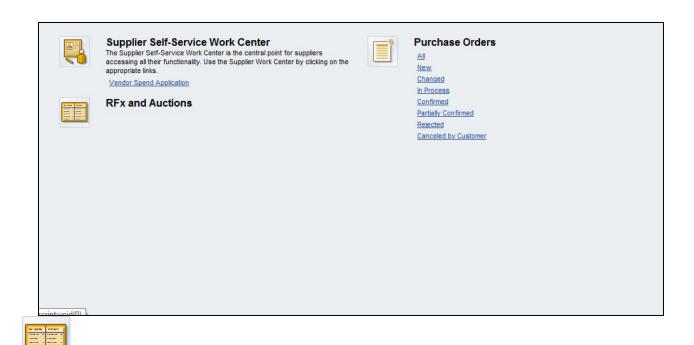

2. Click RFx and Auctions Icon. .

#### **Active Queries**

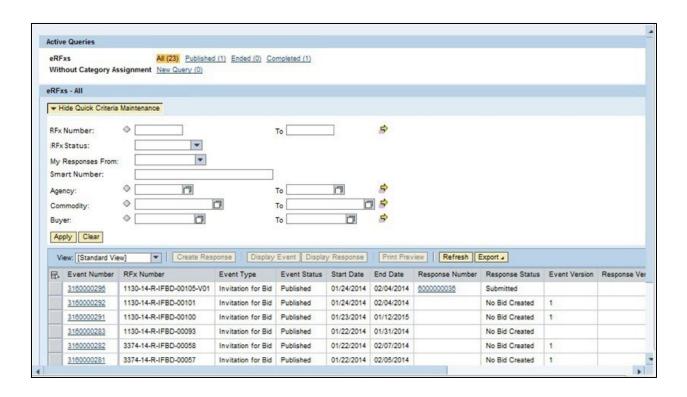

3. As required, complete/review the following fields:

| Field R/O/C Description |          |                            |
|-------------------------|----------|----------------------------|
| RFx Number:             | Required | <b>Example:</b> 3160000291 |

#### **Active Queries**

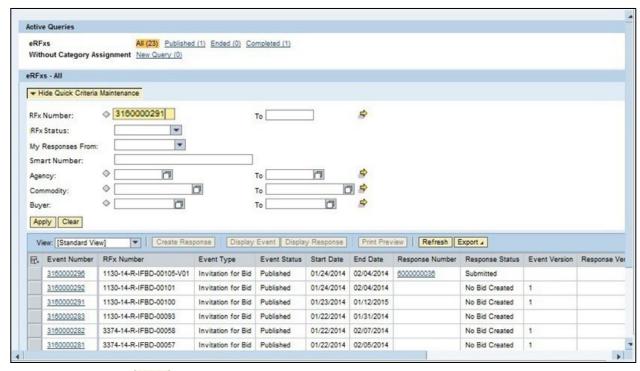

4. Click Apply Apply to apply the search criteria.

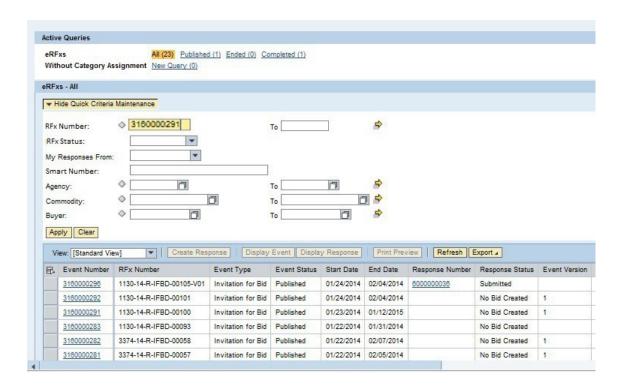

#### **Active Queries**

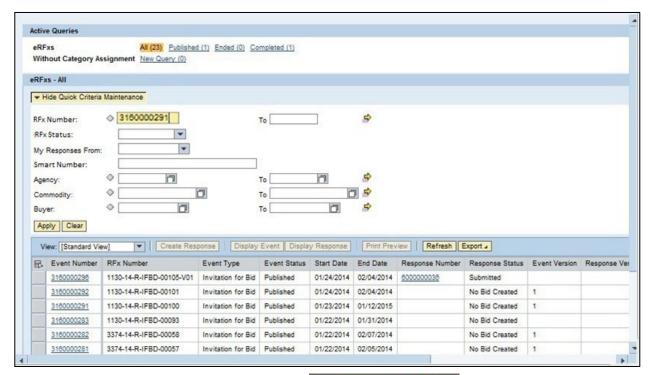

5. Click Hide Quick Criteria Maintenance Hide Quick Criteria Maintenance

#### **Active Queries**

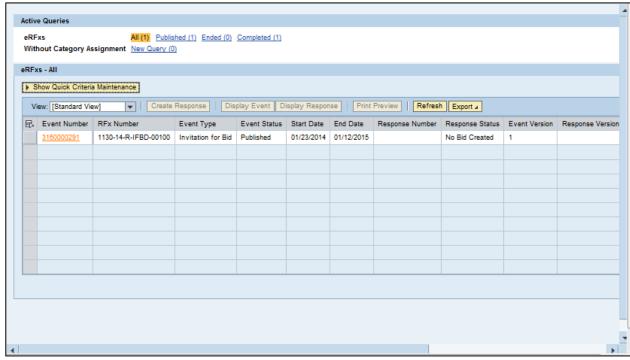

3160000291

6. Click 3160000291.

#### **Display RFx 3160000291**

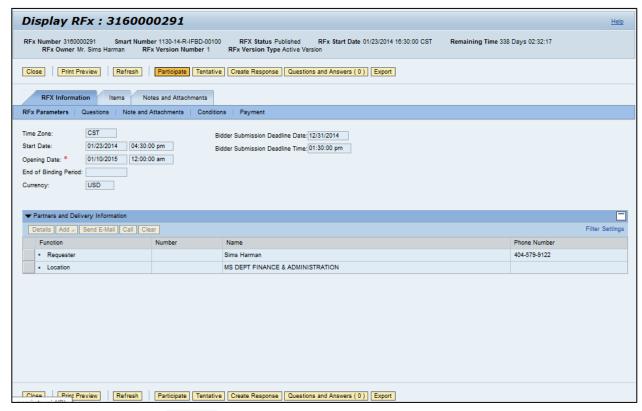

- **7.** Click Participate Participate. This step is required and notifies the SoMs your intent to create a RFx response.
- 8. Click Create Response Create Response .

#### **Create RFx Response**

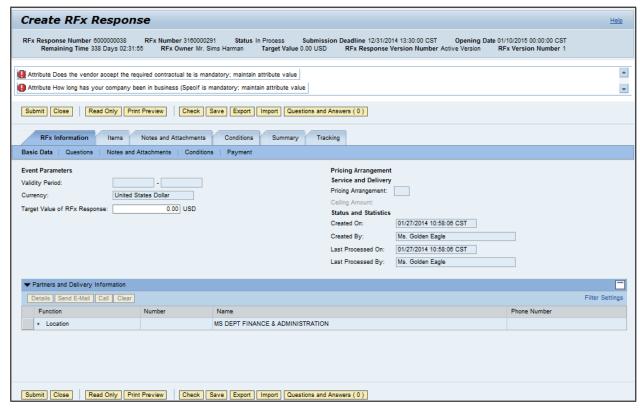

- **9.** Click Questions Questions to view the required buyer questions.
  - **10.** As required, complete/review the following fields:

| Field                                                          | R/O/C    | Description          |
|----------------------------------------------------------------|----------|----------------------|
| How long has vour company been in business (Specify in years): | Required | <b>Example:</b><br>7 |

11. Click Yes Yes.

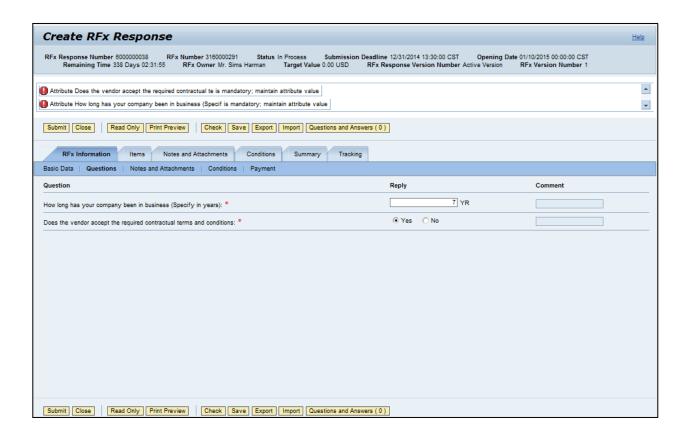

- 12. Click Notes and Attachments . Notes and Attachments
- 13. Click Items . Items

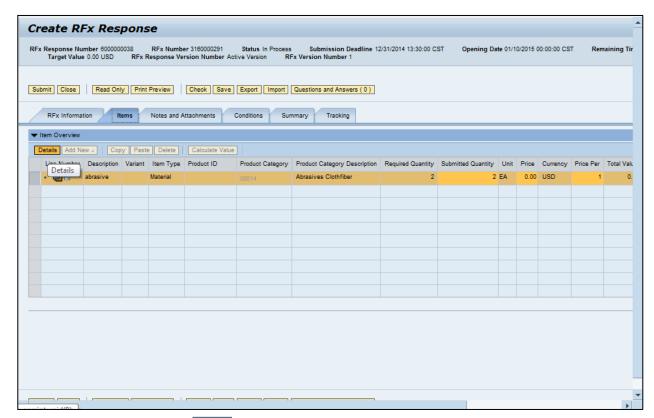

**14.** Click Details button Details .

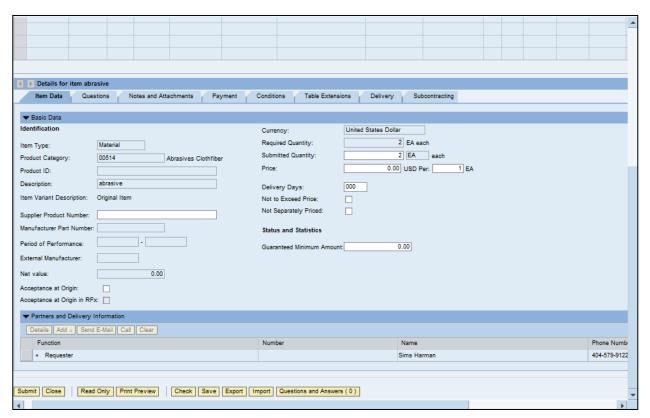

**15.** As required, complete/review the following fields:

| Field R/O/C Description        |          |                       |
|--------------------------------|----------|-----------------------|
| Price:                         | Required | Example:<br>2500      |
| Delivery Days:                 | Required | <b>Example:</b><br>10 |
| Supplier<br>Product<br>Number: | Required | Example:<br>123_abc_9 |

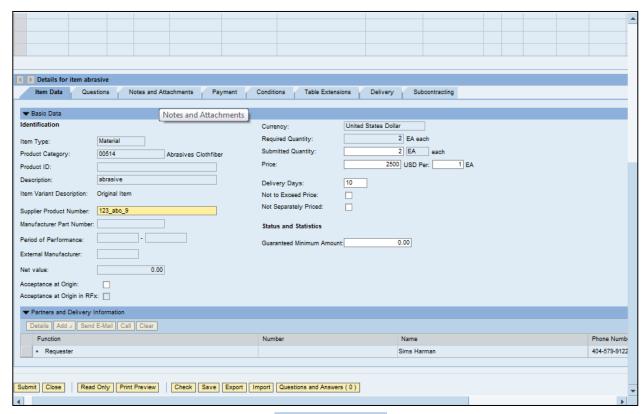

16. Click Notes and Attachments tab Notes and Attachments

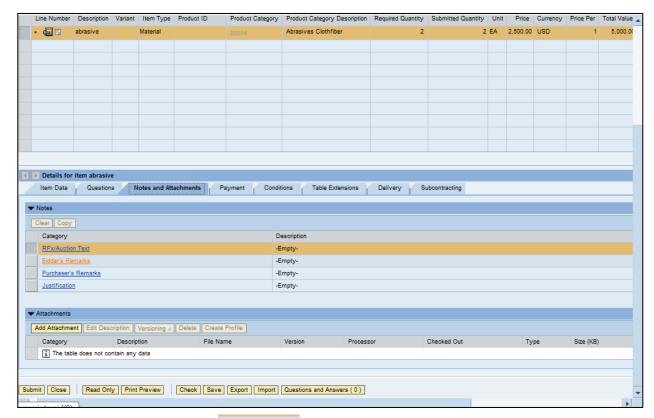

17. Click Bidder's Remarks Bidder's Remarks

#### **Add Bidder's Remarks**

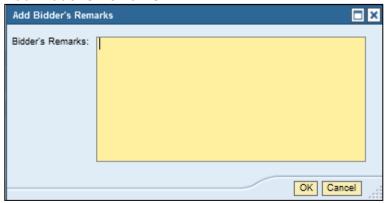

**18.** As required, complete/review the following fields:

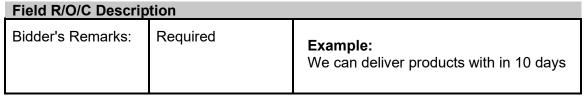

**Add Bidder's Remarks** 

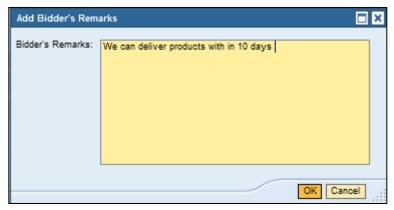

19. Click OK K.

#### **Create RFx Response**

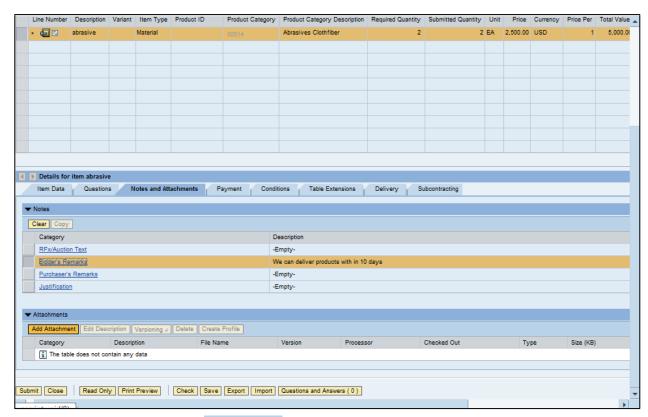

20. Click Add Attachment Add Attachment Add Attachment

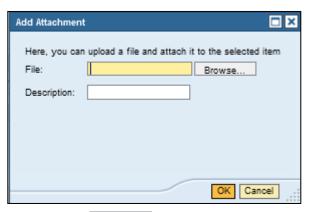

21. Click Browse...

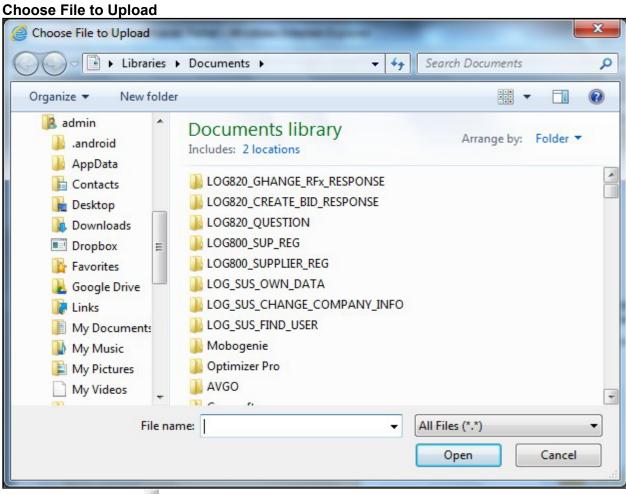

- 23. Click Book2.xlsx
- 24. Click Open Open

#### **Add Attachment**

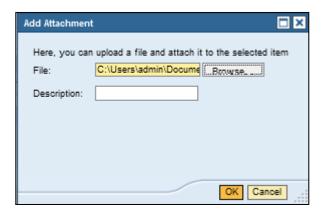

**25.** As required, complete/review the following fields:

| Field R/O/C Description |          |                          |
|-------------------------|----------|--------------------------|
| Description:            | Required | Example:<br>Product List |

26. Click OK OK .

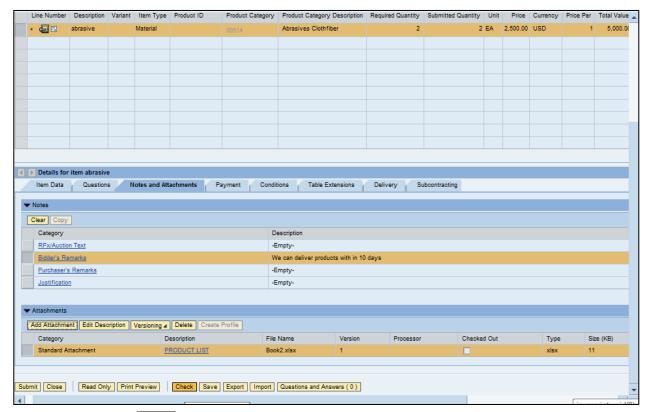

- 27. Click Check Check .
- 28. Click Submit Submit

End of simulation.

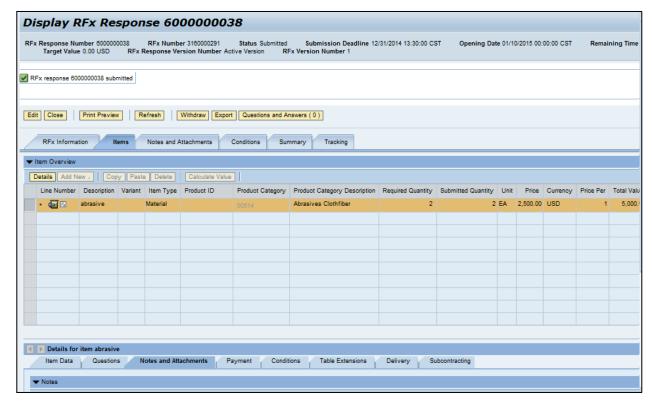

29. End of simulation.

#### Result

You have successfully submitted an RFx response to the State of Mississippi.

#### **Section IV**

#### **Special Instructions**

The following section provides a DFA MAGIC Reverse Auction Bidder's Training Guide. It includes detailed instructions on how to access the reverse auction event, including how to gain access to the system utilized and what technical requirements may be involved. However, no supplier may be prohibited from participating in person by paper through surrogate bidding.

# MAGIC Reverse Auction Bidders Training Guide

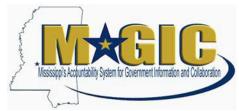

The MAGIC Reverse Auction Bidders Training Guide provides instructions for vendors to participate in Reverse Auctions. Vendors have the ability to submit bids electronically and view real time bid ranking. The identity of participating bidders will not be displayed to other bidders throughout the online auction process. However, bidders will be able to see the current best bid.

## **Contents**

**Technical Requirements** 

**Login Procedure** 

**View Available Reverse Auctions** 

Search for Auction(s)

**Display Auction Details** 

**Display Line Items** 

**Display Notes and Attachments** 

Participating in a Live Auction

**Live Auction Cockpit** 

**Chat and System Messages** 

Pausing and/or Resuming an Auction

#### MAGIC Reverse Auction Bidders Guide

# **Technical Requirements**

Bidders are responsible for ensuring technical requirements are met.

Acceptable Internet Browser(s)

☐ Microsoft Internet Explorer (IE) version 11

☐ 🖫 🎻 Google Chrome versions 49 and above (will need to download and install a Chrome Extension called "IE Tab Extension")

#### <u>Unsupported Internet Browser(s)</u>

☐ The Google Chrome

☐ Vo @ Safari

☐ ● Firefox

Note: Pop-up blocker must be turned off.

#### Java

Reverse Auction requires Java version 6.30 or higher. Java can be downloaded from following Web site.

https://www.java.com/en/download/

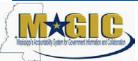

## **Login Procedure**

Vendors must be registered in MAGIC in order to receive a User ID and password to log in. Vendors who are new to MAGIC may visit the <u>Vendor Information page</u> on DFA's Web Site, or register online, <u>Vendor Registration</u>.

To Log into MAGIC, open the following URL: <a href="https://portal.magic.ms.gov/irj/portal">https://portal.magic.ms.gov/irj/portal</a>. Enter User ID and Password. The password is case sensitive.

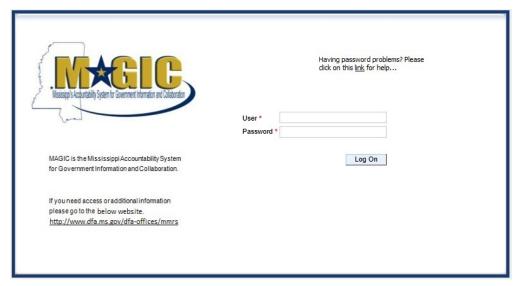

MAGIC Reverse Auction Bidders Guide

#### **View Available Reverse Auctions**

#### Search for Auction(s)

Listed below are the steps to search for a bid response.

- 1.) Bidders must first respond to the RFx (RFQF) to be able to participate in the Reverse Auction. Instructions for creating a response to an RFx are available here, RFx Response -Supplier Self Service.
  - The RFx (RFQF)— Bid Specifications will provide details for qualifying criteria.
     Only bidders qualified through the RFx (RFOF) will be invited to participate in Reverse Auctions.
- 2.) To search for auctions, click on the **Suppliers Self-Service** tab.
- 3.) Select **RFx and Auctions** in the navigation menu on the left of the screen. 4.)

Select the **Published** link on the eAuctions line of the Active Queries section.

Note: If the search fields are not visible, click the Show Quick Criteria Maintenance button to expand the search criteria.

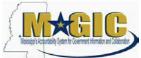

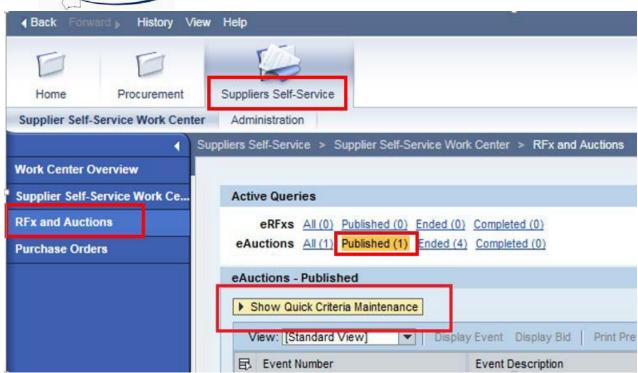

MAGIC Reverse Auction Bidders Guide

- 5.) Enter the search criteria. To find all available bid opportunities, skip to step (f).
  - A. Select **All** or **Published** to search for available Events (eAuctions).

- B. Enter the appropriate *Quick Criteria Maintenance* fields: **Event Number** (Auction number) or complete any optional relevant search criteria.
- C. Click on **Apply** to view all Auctions based on your search criteria.
- D. To generate an updated search using the same selection criteria, click **Refresh** or skip to step (7).
- 6.) Click **Apply** to find available bid opportunities.
- 7.) In the results list, click on the **Event Number** to open the Auction details in a separate window. (Pop-up blocker must be turned off.)

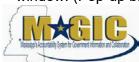

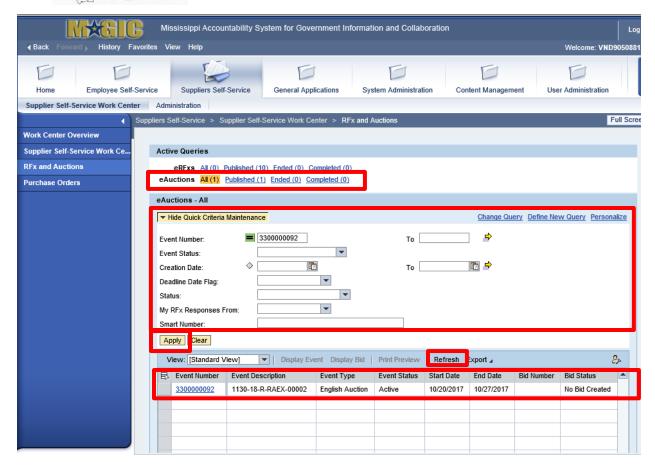

MAGIC Reverse Auction Bidders Guide

#### **Display Auction Details**

Listed below are the steps view the auction details and information regarding the auction.

1.) The Auction Details screen will be displayed. It is important to review the details prior to the Auction begin time. Bidding will not be available prior to the Auction Start Date /

#### Time.

The table below list the fields and a brief description of the information available on the Auction Parameters sub-tab of the Auction Information tab.

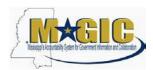

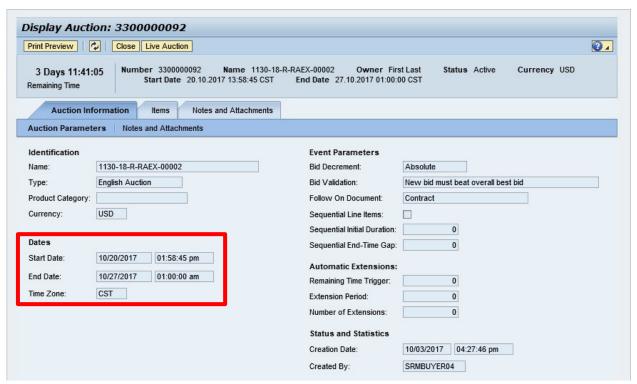

| Section        | Field Name             | Description                                              |
|----------------|------------------------|----------------------------------------------------------|
| Identification | Name                   | Smart Number with details related to the RFx             |
|                | Туре                   | English Auction is the standard for State of Mississippi |
|                | Product Category       | The 5 digit NIGP code (optional)                         |
|                | Currency               | US Dollar (USD)                                          |
| Dates          | Start Date             | Begin Date and Time for the Live Auction                 |
|                | End Date               | Date and Time of Live Auction completion                 |
|                | Time Zone              | Central Standard Time (CST)                              |
| Event          | Bid Decrement          | The amount/percentage by which the next bid must         |
| Parameter      |                        | decrease relevant to the current lowest bid.             |
| s              | Bid Validation         | Logic used to determine if the bid is valid.             |
|                | Follow On Document     | Contract or Purchase Order                               |
|                | Sequential Line Items  | Enables sequential line item functionality to            |
|                |                        | stagger end times.                                       |
|                | Sequential Initial     | The amount of time in between each line item end time.   |
|                | Sequential End-Time    | The time between item end times.                         |
| Automatic      | Remaining Time Trigger | The time period before the end of the auction where an   |

| Extensions |                      | extension can be triggered due to bid activity.    |
|------------|----------------------|----------------------------------------------------|
|            | Extension Period     | Number of minutes, for which the auction will be   |
|            |                      | extended if a bidder submits an offer within the   |
|            |                      | Remaining Time Trigger period                      |
|            | Number of Extensions | The number of times an auction can be extended     |
|            |                      | by bid activity within the Remaining Time Trigger. |
| Status     | Creation Date        | The date and time the auction was created.         |
| and        | Created By           | The UserID of the Agency Buyer who created the     |

#### **Display Line Items**

Listed below is information regarding the line items associated with the auction.

1.) Click the **Items** tab to view the line items.

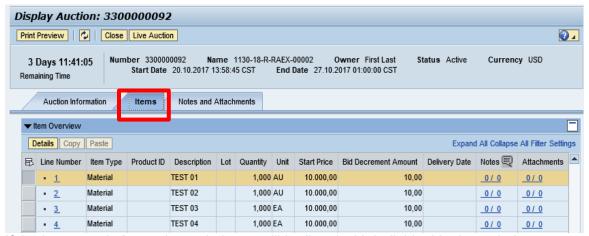

If the items are in **Lots**, the main items will be listed with individual lot items below.

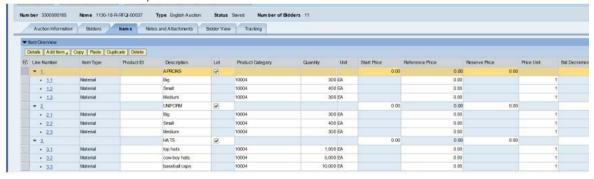

2.) To view additional details for a line item, select the desired line and click the Details button.

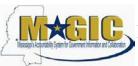

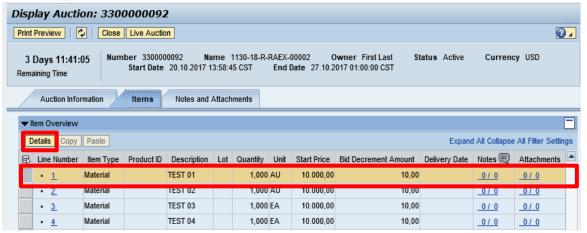

3.) The details for the line item will be displayed.

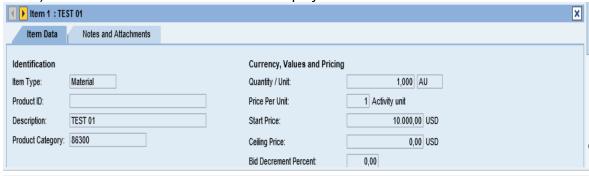

The table below list the fields and a brief description of the information available for each line item

| Section       | Field Name       | Description                                          |
|---------------|------------------|------------------------------------------------------|
| Identificatio | Item Name        | Type of item (Material)                              |
| n             | Product ID       | 11 digit material number                             |
|               | Description      | Detailed description of the item                     |
|               | Product Category | The 5 digit NIGP code                                |
| Currency,     | Quantity /Unit   | The number of items / the Unit of Measure (i.e.      |
| Values,       |                  | EA for each)                                         |
| and           | Price Per Unit   | The individual price based on the Unit of            |
| Pricing       |                  | Measure indicated.                                   |
|               | Start Price      | Starting bid price of the item (Bids higher than the |
|               |                  | start price will not be accepted.)                   |
|               | Ceiling Price    | Ceiling Price is not used.                           |
|               | Bid Decrement    | Bid decrement amount if percentage option is         |
|               | Bid Decrement    | Bid decrement amount if dollar amount                |
|               |                  | option is selected.                                  |

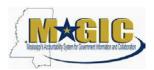

#### **Display Notes and Attachments**

Click the **Notes and Attachments** tab to view supporting documents and/or notes associated with the auction.

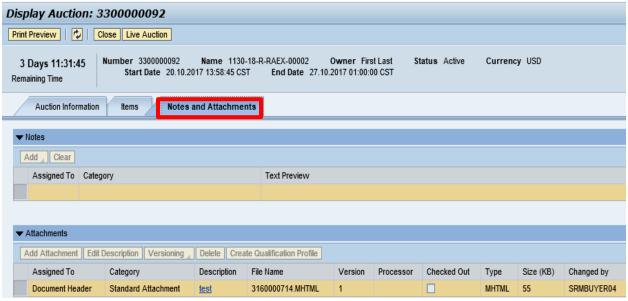

#### Participating in a Live Auction

After completing the steps above to find a desired auction, the steps below can be used to participate in the Live Auction process.

1.) With the Auction displayed, click the **Live Auction** button.

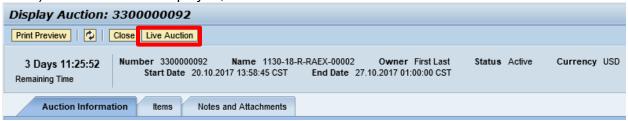

2.) A pop-up window will appear containing Terms and Conditions to participate in the Live Auction. Review all terms and conditions. If you agree, click **Accept**. If you click **Decline** you will not be allowed to participate in the Live Auction.

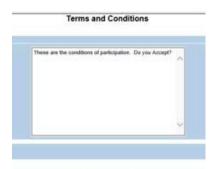

If the agency did not establish Terms and Conditions this screen will not be displayed.

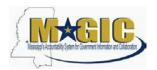

#### MAGIC Reverse Auction Bidders Guide

3.) If any pop-ups appear asking for a confirmation to run the JAVA application, click Run.

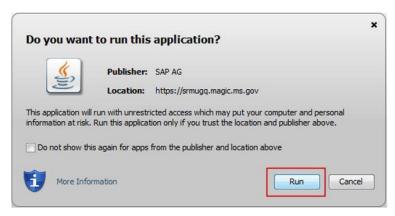

4.) The Live Auction bidding screen will be displayed. If you receive any error messages, please ask your company's system administrator to verify your computer's technical requirements.

#### **Live Auction Cockpit**

The Live Auction Cockpit will be displayed when the JAVA application has run.

Listed below is information regarding key items for the Live Auction Cockpit. The steps for submitting a response are located on the next page.

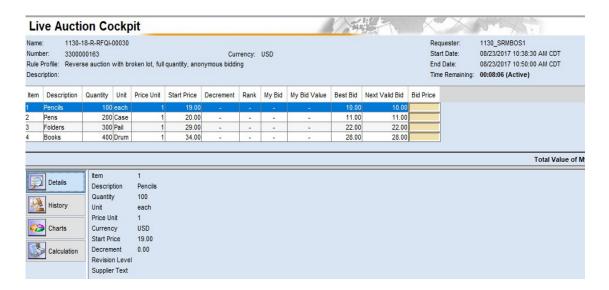

| Field Name     | Description                                                        |
|----------------|--------------------------------------------------------------------|
| Start Date     | Date and Time the Live Auction starts                              |
| End Date       | Date and Time the Live Auction ends                                |
| Time Remaining | The time remaining for the Live Auction                            |
| Description    | Line item description                                              |
| Quantity       | Line item quantity                                                 |
| Unit           | Line item unit                                                     |
| Price Unit     | Line item price per unit                                           |
| Start Price    | The initial price for the line item.                               |
| Best Bid       | The lowest bid that has been submitted, to date, for that          |
|                | line item. This field will be blank until the first bid has been   |
|                | submitted.                                                         |
| Next Valid Bid | The next price that is allowed to be bid for that line item. It is |
|                | determined by subtracting the decrement amount from the            |
|                | best bid amount.                                                   |
| Bid Price      | Your bid for the item. Your bid should be equal or less than the   |
|                | next valid bid field.                                              |
|                |                                                                    |
|                | For instructions on how to enter your bid price, see the next      |

#### Submitting a Bid Response

The steps below must be completed for each separate line item you wish to bid on.

- 1. Click desired line item.
- 2. Enter the price in the **Bid Price** field(s) for the items you wish to bid on.

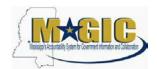

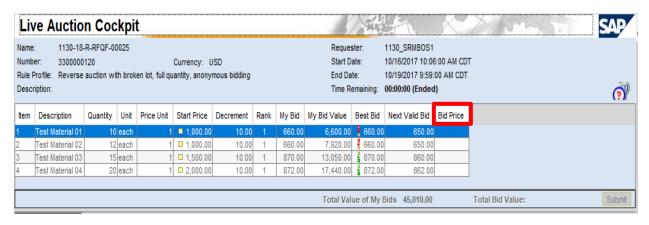

3. Click the **Submit** button. The submit button may be submitted after each line item price is entered or after you enter the price for all line items you wish to bid on.

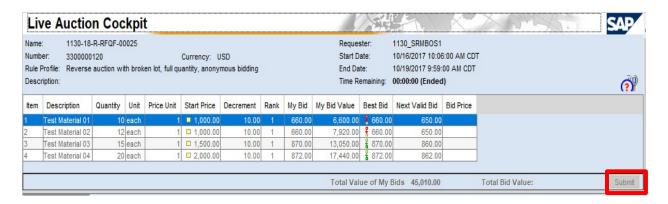

4. A confirmation pop-up window will be displayed. The bid value (by line item) will be display the total of the Unit Price times the Quantity for that item. If the bid amount(s) are correct, click **Yes**. If the bid amount(s) are incorrect, click **No** and repeat the steps above to enter the correct bid amounts.

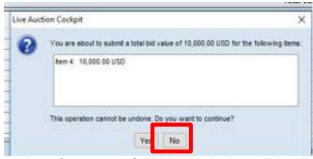

5.) A confirmation of a successful bid submission will be displayed in the Chat Window. Note: Erroneous bids may be deleted by the agency during the live auction.

#### Chat and System Messages

06/07/2017 10:27:40 AM CDT [System]: Your bid for line item 1 has been successfully submitted 06/07/2017 10:27:40 AM CDT [System]: Your bid for line item 2 has been successfully submitted 06/07/2017 10:27:40 AM CDT [System]: Your bid for line item 3 has been successfully submitted

6.) Repeat steps 1 – 5 for each desired line item.

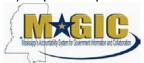

# **Chat and System Messages**

The Chat and System Messages area is used for viewing chat messages from an agency buyer and information messages automatically generated by MAGIC.

Below are helpful hints in using the chat feature:

| A bidder CAN:    | Send a message to an agency buyer.                           |  |
|------------------|--------------------------------------------------------------|--|
|                  | Type the message in the message box and click <b>Send</b> .  |  |
|                  | See broadcast messages from the agency buyer to ALL bidders. |  |
|                  | See messages regarding the status of the auction (e.g.       |  |
|                  | paused, resumed, or extended)                                |  |
| A bidder CANNOT: | Send a message to other bidders of the auction.              |  |
|                  | See messages sent to an agency by other bidders.             |  |
|                  | See messages sent to other bidders from the agency buyer.    |  |

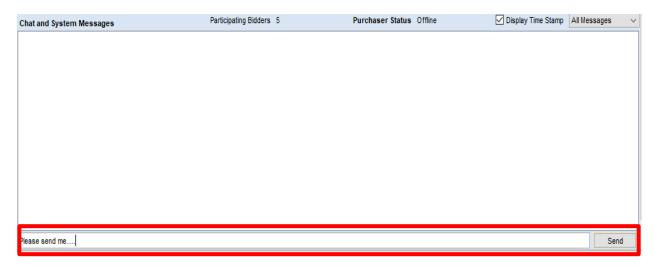

# Pausing and/or Resuming an Auction

If necessary, the agency buyer can pause the Live Auction bidding. In such cases, the auction status will be changed from "Active" to "Paused". A system alert will appear on the screen.

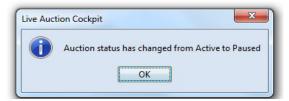

The countdown clock will not stop running while the auction is paused. The time remaining and end date / time are not affected or extended automatically.

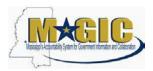

When the agency buyer resumes the auction the auction status will be changed from "Paused" to "Active". A system alert will appear on the screen.

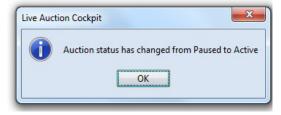

Once the auction has ended, a notification will display.

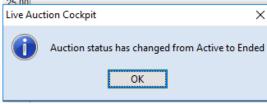

If you are having problems submitting your quote electronically, please contact the MAGIC Support Center at 601-359-1343 or email at <a href="mash@dfa.state.ms.us">mash@dfa.state.ms.us</a>.

If you have any questions regarding this invitation, please contact Nyla Kendrick by phone at (601) 923-7680. You may email Nyla Kenrick at <a href="mailto:nyla.kendrick@dor.ms.gov">nyla.kendrick@dor.ms.gov</a>. The Mississippi Department of Revenue (MDOR) reserves the right to reject any and/or all bids and to waive all

informalities.

If using a commercial delivery company, which requires that you use their shipping package, your quote should be sealed separately and labeled as stated above within the commercial packaging to prevent premature opening. Parties submitting a quote assume all risks of delivery. Facsimile or e-mail quotes will not be accepted.

#### Bidder

#### Responsibility:

Bidders must, upon request of the Mississippi Department of Revenue, provide satisfactory evidence of ability to furnish products or services in accordance with the terms and conditions of the specifications. The Mississippi Department of Revenue reserves the right to make the final determination as to the bidder's ability.

#### **Invitation to Bid:**

All information requested on the Invitation Form must be completed.

#### **Quantity:**

The number of used Glock 43's to be traded is (32). The number of used Glock 43X MOS to be traded is (9). The number of new Sig P365 9MM Pistols with Flat Trigger Group and Ambidextrous Manual Safety handguns to be purchased is (39).

# **Confidential**

# **Information:**

Confidential information shall mean all materials, documents, and data furnished to the successful bidder. The successful bidder shall provide to the Mississippi Department of Revenue a letter that the successful bidder agrees to protect all confidential information. Any liability resulting from the wrongful disclosure of confidential information on the part of the successful bidder shall rest with the successful bidder.

#### **Award Criteria:**

The award will be made via the Reverse Auction Process to the best bid or bids. Factors to be considered in determining the best bid include:

Bottom Line Figure Conformity with specifications Responsibility of the bidder

#### Notes:

It is the intent of Mississippi Department of Revenue to obtain a product that will adequately meet the needs of the agency while promoting the greatest extent of competition that is practicable. It is the responsibility of the prospective bidder to review the entire Invitation packet and to notify the Procurement Department of the Mississippi Department of Revenue if the Instructions and Special Conditions, or the General Conditions are formulated in a manner which would unnecessarily restrict competition. Any protests or questions concerning the specifications of bidding

procedures must be received in writing to the Mississippi Department of Revenue Building, Procurement Officer, not less than (72) hours prior to the time and date set for bid opening.

#### **Reverse Auction:**

All qualified bidders are required to participate in the reverse auction process. Bidders must ensure technical requirements are met.

#### Acceptable Internet Browser(s)

- Microsoft Internet Explorer (IE) version 11
- Firefox versions 51 or lower
- Google Chrome versions 49 and above (will need to download and install a Chrome Extension called "IE Tab Extension")

#### Unsupported Internet Browser(s)

- Microsoft Internet Explorer (IE) version 10 or below
- Microsoft Edge
- Google Chrome
- Safari
- Firefox version 52 and above

Note: Pop-up blocker must be turned off

| Request for Quote Issue Date:      | May 17, 2024                    |
|------------------------------------|---------------------------------|
| First Publication                  | May 17, 2024                    |
| Second                             | May 24, 2024                    |
| Publication                        |                                 |
| Deadline for Submission of         | May 31, 2024; 12:00 noon (CST)  |
| Questions                          |                                 |
| Last Day Answers Posted to Website | June 7, 2024; 5:00 p.m. (CST)   |
| Bid Packet Submission Deadline     | June 19, 2024, 12:00 noon (CST) |
|                                    |                                 |
| Evaluation                         | June 20, 2024                   |
|                                    |                                 |
| Qualify Bids                       | June 20, 2024                   |
|                                    |                                 |
|                                    |                                 |
| Email Qualified Bidders            | June 26, 2024                   |
| Protest Deadline                   | July 3, 2024, 12:00 noon (CST)  |
| Reverse Auction Start Date         | July 17, 2024, 2:00 p.m. (CST)  |
| Bid Evaluations                    | July 18, 2024                   |
| Projected Award                    | July 25, 2024                   |

#### **Delivery:**

Mississippi Department of Revenue, 500 Clinton Center Drive Clinton, MS 39056 during normal business days, between the hours of 8:00 a.m. to 5:00 p.m., CST except all observed state holidays. If delivery date falls on a holiday or weekend, delivery will be made on the following business day.

Sig P365 9MM Pistols with Flat Trigger Group and Ambidextrous Manual Safety must be delivered before or no later than 90-120 working days from date of order.

# MISSISSIPPI DEPARTMENT OF REVENUE Bid Form

Trading of (32) Glock 43's and (9) Glock 43X MOS for (39) Sig P365 9MM Pistols with Flat Trigger Group and Ambidextrous Manual Safety

RFQ Number: 3140003879

| Pursuant to the RFQF, I/We                                     |                        |                                                                                                    |  |  |
|----------------------------------------------------------------|------------------------|----------------------------------------------------------------------------------------------------|--|--|
|                                                                | located at             |                                                                                                    |  |  |
| do submit our bid form for l<br>part of any person, firm, or o | RFQ#corporation.       | This bid is made without collusion on the                                                                        |  |  |
| Quotation:                                                     |                        |                                                                                                    |  |  |
| ***(Only the                                                   | e price for new can b  | be changed during the Reverse Auction)***                                                                        |  |  |
| (39) Sig P365 9MM                                              | Pistols with Flat Trig | gger Group and Ambidextrous Manual Safety                                                                        |  |  |
| · · · · ·                                                      |                        | h Flat Trigger Group and Ambidextrous Manual Safety<br>will be used to help determine the starting price for the |  |  |
| \$/EA                                                          | Tot                    | otal Quote \$                                                                                                    |  |  |
| Less Trade-in Value:                                           |                        |                                                                                                    |  |  |
|                                                                | ***(Fixed price of     | cannot be changed)***                                                                                            |  |  |
| The trade-in value will not                                    | be a part of the Reve  | erse Auction.                                                                                                    |  |  |
| \$/EA.<br>\$/EA.                                               |                        | de-In Value of (32) Glock 43'S \$<br>de-In Value of (9) Glock 43 MOS <u>\$</u>                                   |  |  |
|                                                                |                        |                                                                                                    |  |  |

# Bidder Information (Please complete ALL Sections Below) BIDDER INFORMATION (Please Complete ALL Sections Below)

| Company Name:                                                                    |            |  |
|----------------------------------------------------------------------------------|------------|--|
| Company Address:                                                                 |            |  |
|                                                                                  |            |  |
| Telephone Number:                                                                | Fax Number |  |
| Email:                                                                           |            |  |
| Company Representative Name (Print):                                             |            |  |
| Company Representative Signature: (Authorized Company Representative Signatures) | Date:      |  |

# **BID SPECIFICATIONS**

# Mississippi Department of Revenue

All bids must meet or exceed the minimum specifications as set forth in this Invitation for Bid.

**Scope:** These specifications are intended to describe the mechanical, safety, and comfort requirements for the Sig P365 9MM Pistols with Flat Trigger Group and Ambidextrous Manual Safety which will be used by the Mississippi Department of Revenue/ Mississippi Alcoholic Beverage Control Enforcement Agents

Caliber: The Sig P365 9MM Pistol with Flat Trigger Group and Ambidextrous Manual Safety is chambered in 9mm Luger. The weapon functions with assorted ammunition ranging in weight from 115gr to 147gr.

Dimensional Requirements: Barrel length (3.1-inch Carbon Steel)

Each weapon is to be inspected at the factory before shipping to the Agency.

Mode of Fire: Semi Auto

Trigger and safety: The flat trigger group and ambidextrous manual safety installed at factory.

Each weapon will come with 2 flush fitting 10rd magazines.

When utilizing gloves, the trigger shall not pinch the trigger finger between the trigger and the side of the receiver or between the trigger and the inside bottom of the trigger guard. Any manipulation/modification to the trigger guard to meet this requirement is not acceptable.

Front sight: Fixed

Rear sight: Fixed

**Inspection of Equipment**: If you would like to set up a day or time to come to the Mississippi Department of Revenue located at 500 Clinton Center Drive in Clinton, MS to view and inspect the equipment, please contact Nyla Kendrick, Procurement Officer at (601) 923-7680 or via email at <a href="mailto:nyla.kendrick@dor.ms.gov">nyla.kendrick@dor.ms.gov</a>.

**Notes:** 

This specification shall, until revised or rescinded by the Department of Revenue, apply to each future purchase. It is the responsibility of the prospective bidder to review the entire Invitation for Bid packet and to notify the Procurement Department of the Mississippi Department of Revenue if the Specifications, Instructions and Special Conditions, or the General Conditions are formulated in a manner which would unnecessarily restrict competition. Any protest or questions concerning the specifications or bidding procedures must be received in writing in the Mississippi Department of Revenue, Procurement Officer, not less than 72 hours prior to the time and date set for the bid opening.

#### GENERAL CONDITIONS – REVERSE AUCTIONS

ALL BIDS SUBMITTED SHALL BE IN COMPLIANCE WITH ALL CONDITIONS SET FORTH HEREIN. THE BID PROCEDURES FOLLOWED BY THIS OFFICE WILL BE IN ACCORDANCE WITH THESE CONDITIONS. THEREFORE, ALL BIDDERS ARE URGED TO READ AND UNDERSTAND THESE CONDITIONS PRIOR TO SUBMITTING A BID.

#### 1. DEFINITIONS

The use of the word "agency" in any Bid Invitation solicitation or specification shall be intended to mean state agencies only.

#### 2. PREPARATION OF BIDS

- 2.1 Bids and/or Quotes may be submitted through the State of Mississippi's e-procurement system (MAGIC) or in person to the Mississippi Department of Revenue. Paper bids are allowed. All prices and notations must be printed in ink or typewritten. No erasures permitted. Errors may be crossed out and corrections printed in ink or typewritten adjacent and must be initialed, in ink, by the person signing bid.
  - 2.2 To submit bids electronically, bidders must ensure they are registered in the MAGIC system and have received a login, password, and supplier number and that all technical requirements have been met.
  - 2.3 If a bidder is unwilling or unable to participate through MAGIC, an MDOR representative can enter the Vendor's bid(s) manually (i.e., Surrogate bidding).
  - 2.4 Bidders participating in person by surrogate bidding must indicate in their response to the initial Request for Quote-Formal (RFQF).
- 2.5 Failure to examine any drawings, specifications, and instructions will be at bidder's risk.
- 2.6 Price each item separately. Unit prices shall be shown. Bid prices must be net.
- 2.7 It is understood that reference to available specifications shall be sufficient to make the terms of such specifications binding on the bidder.
- 2.8 Bidders must furnish all information requested in the bid specifications. Further, when required, each bidder must submit for bid evaluation cuts, sketches, descriptive literature, and technical specifications covering the product offered. Reference to literature submitted with a previous bid or on file with MDOR will not satisfy this provision.
- 2.9 Samples of items, when requested, must be furnished free of expense, and if not destroyed in testing will, upon request, be returned at the bidder's expense. Request

for the return of samples must be made within ten (10) days following opening bids. Each individual sample must be labeled with bidder's name, manufacturer's brand name and number, State of Mississippi commodity number, bid number and item reference.

2.10 Time of performance. The number of calendar days in which delivery will be made after receipt of order shall be indicated in the bid specifications.

# 3. BID SUBMISSION

- 3.1 When submitting a bid electronically, the authorized signature may be typed or be an electronic signature.
- 3.2 Bids and modifications or corrections received after the closing time specified will not be considered.
- 3.3 When submitting the response to the RFQF in MAGIC, bidder must ensure all questions have been answered within the RFQF and all proposed items in bid have a response.
- 3.4 Bidders submitting paper responses should submit responses to the MDOR by the response deadline.

# 4. ACCEPTANCE OF BIDS

MDOR reserves the right to reject any and all bids, to waive any informality in bids and unless otherwise specified by the bidders, to accept any items on the bid. The State reserves the right to modify or cancel in whole or in part its Invitation for Bids.

If a bidder fails to state the time within which a submitted will expire, it is understood and agreed that the MDOR shall have 60 days to accept.

# 5. ERROR IN BID

If a vendor is participating in a Live Auction, the vendor can notify MDOR in the event of an erroneous bid via the chat message feature. Erroneous bids, where the mistake is apparent to MDOR, may be deleted during the live auction.

#### 6. SPECIAL DISCOUNT PERIOD

Time in connection with a special discount offered will be computed from date of delivery at destination or from the date correct invoices are received, if the latter date is later than the date of delivery. Cash discounts will not be considered in the award process.

#### 7. AWARD

7.1 Contracts and purchases will be made or entered into with the lowest responsible bidder meeting specifications, except as otherwise specified in the bid specifications. Where more than one item is specified in the specifications, the State reserves the right to determine the low bidder either on the basis of the individual item(s) or on

the basis of all items included in its Invitation for Bids, or as expressly provided in the State's Invitation for Bids.

- 7.2 Unless the bidder specified otherwise in the bid, the State may accept any item or group of items of any kind.
- 7.3 A written purchase order or contract award furnished to the successful bidder within the time of acceptance specified in the Invitation for Bid results in a binding contract without further action by either party. The contract shall consist solely of these General Conditions, the Instructions and Special Conditions, the successful bidder's bid, and the written purchase order or contract award. The contract shall not be assignable in whole or in part without the written consent of the State.

#### 8. INSPECTION

Final inspection and acceptance or rejection may be made at delivery destination, but all materials and workmanship shall be subject to inspection and test at all times and places, and when practicable. During manufacture, the right is reserved to reject articles which contain defective material and workmanship.

Rejected material shall be removed by and at the expense of the contractor promptly after notification or rejection. Final inspection and acceptance or rejection of the materials or supplies shall be made as promptly as practicable, but failure to inspect and accept or reject materials or supplies shall not impose liability on the State or any subdivision thereof for such materials or supplies as are not in accordance with the specification. In the event necessity requires the use of materials or supplies not conforming to the specification, payment therefore may be made at a proper reduction in price.

# 9. TAXES

The State is exempt from federal excise taxes and state and local sales or use taxes and bidders must quote prices which do not include such taxes. Exemption certificates will be furnished upon request. Contractors making improvements to, additions to or repair work on real property on behalf of the State are liable for any applicable sales or use tax on purchase of tangible personal property for use in connection with the contracts. Contractors are likewise liable for any applicable use tax on tangible personal property furnished to them by the State for use in connection with their contracts.

# 10. GIFTS, REBATE, GRATUITIES

10.1 Acceptance of gifts from bidders is prohibited. No officer or employee of the MDOR, nor any head of any state department, institution or agency, nor any employee of any state department, institution or agency charged with responsibility of initiating requisitions, shall accept or receive, directly or indirectly, from any person, firm or corporation to whom any contract for the purchase of materials, supplies, or equipment for the State of Mississippi may be awarded, by rebate, gifts, or otherwise, any money or anything of value

whatsoever, or any promise, obligation or contract for future rewards or compensation.

10.2 Bidding by state employees is prohibited. It is unlawful for any state official or employee to bid on, or sell, or offer for sale, any merchandise equipment or material, or similar commodity to the State during the tenure of his or her office or employment, or for the period prescribed by law thereafter, or to have any interest in the selling of the same to the State.

#### 11. BID INFORMATION

Bid information and documents may be examined pursuant to the Mississippi Public Records Act of 1983, MS Code 25-61-1 et seq.

#### 12. PRECEDENCE

Bids shall be made, and the contract shall be entered into in accordance with the General Conditions as hereinafter amended and modified. Should a conflict exist between the General Conditions and the Instructions and Special Conditions, the Instructions and Special Conditions shall take precedence.

#### 13. COMPETITION

There are no federal or state laws that prohibit bidders from submitting a bid lower than a price or bid given to the U.S. Government. Bidders may bid lower than U.S. Government contract price without any liability as

the State is exempt from the provisions of the Robinson-Patman Act and other related laws. In addition, the U.S. Government has no provisions in any of its purchasing arrangements with bidders whereby a lower price to the State must automatically be given to the U.S. Government.

#### 14. WAIVER

MDOR reserves the right to waive any General Condition, Special Condition, or minor specification deviation when considered to be in the best interest of the State.

# 15. CANCELLATION

Any contract or item award may be canceled with or without cause by the State with the giving of 30 days written notice of intent to cancel. Cause for the State to cancel may include, but is not limited to, cost exceeding current market prices for comparable purchases; request for increase in prices during the period of the contract; or failure to perform to contract conditions. The Contractor will be required to honor all purchase orders that were prepared and dated prior to the date of expiration or cancellation if received by the Contractor within a period of 30 days following the date of expiration or cancellation. Cancellation by the State does not relieve the Contractor of any liability arising out of a default or nonperformance. If a contract is canceled by the State due to a Contractor's request for increase in prices or failure to perform, that Contractor will be disqualified from bidding for a period of 24 months. The Contractor may cancel a

contract for cause with the giving of 30 days written notice of intent to cancel. Cause for the Contractor to cancel may include, but is not limited, to the item(s) being discontinued and/or unavailable from the manufacturer.

# 16. SUBSTITUTIONS DURING CONTRACT

During the term of a contract, if adequate documentation is provided that supports the claim that the contract item(s) are not available, items which meet the minimum specifications may be substituted if approved by MDOR and the substitutions are deemed to be in the best interest of the State.

# 17. APPLICATION

It is understood and agreed by the bidder that any contract entered into as a result of this Invitation for Bids is established for use by state agencies and all purchases made by these agencies for products included under the provisions of the contract shall be purchased from the bidder receiving the award unless exempt by special authorization from the MDOR.

Under the provisions of Section 31-7-7 Mississippi Code of 1972, Annotated, the prices offered herein shall be extended to the governing authorities. However, the governing authorities, by provisions of Section 31-7-12 Mississippi Code, may purchase products covered by state contracts from any source offering an identical product at a price that does not exceed the state contract price.

Employees of the MDOR have acted exclusively as agents of the State for the award, consummation, and administration of the contract and are not liable for any performance or nonperformance by the state agencies that utilize the contract.

# 18. ADDENDA

Addenda modifying plans and/or specifications may be issued if time permits. No addendum will be issued within a period of two (2) working days prior to the time and date set for the bid opening. Should it become necessary to issue an addendum within the two (2) day period prior to the bid opening, the bid date will be reset to a date not less than five (5) working days after the date of the addendum, giving bidders ample time to comply with the addendum. When replying to a bid request on which an addendum has been issued, and the specifications require acknowledgement, the bid shall indicate that provisions of the addendum have been noted and that the bid is being offered in compliance therewith. Failure to make this statement may result in the bid being rejected as not being in accordance with the revised specifications or plans.

# 19. NONRESPONSIVE BIDS

Nonresponsive bids will <u>not</u> be considered. A non-responsive bid is considered to be a bid that does not comply with the minimum provisions of the specification. Any bidder found to repeatedly offer alternated products that are not compliant with specifications in an attempt to obtain a contract on the basis of pricing only will be disqualified from

bidding for a period of 24 months.

# 20. SPECIFICATION CLARIFICATION

It shall be incumbent upon all bidders to understand the provisions of the specifications and to obtain clarification prior to the time and date set for the live auction or bid opening. Such clarification will be answered only in response to a written request submitted in the specified amount of time set by the MDOR. The MDOR reserves the right to specify a time frame in which clarification request shall be made.

# 21. PRE-QUALIFICATION PROCESS

- 22.1 The purpose of the RFQF is to advertise the competitive procurement for solicitation of formal quotes from potential bidders to participate in the Reverse Auction. The MDOR will be responsible for defining product categories, adding bidders, and publishing all bid related documents to the procurement portal. Once the responses have been received and the Opening Date has been reached, the MDOR will review the submissions to qualify bidders and determine a starting price for reverse auction items.
- 22.2 The Invitation for Bids/RFQF shall be advertised in accordance with Section 3.106.05.4 of the Mississippi Procurement Manual. The MDOR shall advertise for 14 consecutive days in accordance with Section 31-7-13(c) (i) (1) of the Miss. Code Ann. Responses to the RFQF will be due on the 8th working day after the last day of advertisement.
- 22.3 Responses to the RFQF will be reviewed by the MDOR for responsiveness to specifications. Price quotes received will be evaluated in conjunction with other market research to determine the starting price for the Auction.
- 22.4 The MDOR will accept bidder responses in MAGIC who have qualified meeting RFx specifications. Bidders not meeting specifications will not be allowed to participate in the Auction.
- 22.5 Once qualified, the MDOR will notify the vendor of Qualification and the date of the Live Auction via email. After receiving the confirmation email, bidders should review/ensure technical requirements for MAGIC have been met or confirm participation in person.
- 22.6 It is requested that bids be submitted on the basis of statewide distribution. Contractors must maintain adequate distribution capabilities and adequate stock of all items to insure prompt delivery.

#### 23. FIRM BID PRICE

Prices accepted from bidder submissions shall be firm for the term of the contract except that the State shall receive the benefit of any price decrease in excess of five (5) percent. The contractor must provide written price reduction information within ten (10) days of its effective date.

#### **24.** CONTRACT EXTENSION

No extensions necessary.

# **25.** SUSPENSION AND DEBARMENT

By submitting a bid, the bidder is certifying that neither the bidder nor any potential subcontractors are debarred or suspended or are otherwise excluded from or ineligible for participation in federal assistance programs.

#### **26.** ASSIGNMENT

The Contractor shall not assign or subcontract in whole or in part, its right or obligations under this agreement without prior written consent of the MDOR.

# 27. INDEMINIFICATION

Contractor shall indemnify, defend, save and hold harmless, protect, and exonerate the State of Mississippi, its Commissioners, Board Members, officers, employees, agents, and representatives from and against all claims, demands, liabilities, suits, actions, damages, losses, and costs of every kind and nature whatsoever, including, without limitation, court costs, investigative fees and expenses, and attorneys' fees, arising out of or caused by Contractor's and/or its partners, principals, agents, employees, and/or subcontractors in the performance of or failure to perform this Agreement. In the State's sole discretion, Contractor may be allowed to control the defense of any such claim, suit, etc. In the event Contractor defends said claim, suit, etc., Contractor shall use legal counsel acceptable to the State; Contractor shall be solely liable for all reasonable costs and/or expenses associated with such defense and the State shall be entitled to participate in said defense. Contractor shall not settle any claim, suit, etc., without the State's concurrence, which the State shall not unreasonably withhold.

# 28. LIVE AUCTION

- 28.1 Notification of Auction Start date and time will be sent via email to qualifying bidders. If a bidder is unwilling or unable to participate through MAGIC, a representative from the MDOR can enter the Vendor's bid(s) manually (i.e. Surrogate Bidding). If a bidder elects to participate via Surrogate Bidding, the bidder must be physically present at the public bidding location, with the means to submit written bids for each offer made and signed by an authorized agent of the Vendor. A Bid Form will be provided to the Vendor at the start of the auction. This form will not be returned to the bidder but will become a part of the Bid Documentation for Evaluation by the MDOR.
- 28.2 The Auction time may be extended at the discretion of the MDOR. Examples of reasons to extend an auction include, but are not limited to, technical difficulties experienced by the MDOR or bidder, the need to pause the Auction, or bids placed

within the last few moments of bidding.

- 28.3 Communication with bidders participating electronically during the Auction may be done via the Live Chat Feature. The MDOR has the ability to send messages to particular bidders or broadcast to all bidders. Bidders can ONLY communicate with the MDOR, not other bidders.
- 28.4 Bidders may be removed from a Live Auction for improper conduct, including but not limited to profanity, threats, consistently entering erroneous or extremely low bids, or other disruptive behavior.

# 29. FORCE MAJEURE

If the MDOR is closed for any reason, including but not limited to: acts of God, strikes, lockouts, riots, acts of war, epidemics, governmental regulations superimposed after the fact, fire, earthquakes, floods, or other natural disasters (the "Force Majeure Events"), which closure prevents the opening of bids at the advertised date and time, all bids received shall be publicly opened and read aloud on the next business day that the agency shall be open and at the previously advertised time. The new date and time of the bid opening, as determined in accordance with this paragraph, shall not be advertised, and all bidders, upon submission of a bid proposal, shall be deemed to have knowledge of and shall have agreed to the provisions of this paragraph. Bids shall be received by the agency until the new date and time of the bid opening as set forth herein. The MDOR shall not be held responsible for the receipt of any bids for which the delivery was attempted and failed due to the closure of the MDOR as a result of a Force Majeure Event. Each bidder shall be required to ensure the delivery and receipt of its bid by the MDOR prior to the new date and time of the live auction or bid opening.